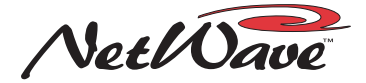

## 99-1425 LINK ACTIVATION KIT

## **INSTALLATION NOTES: READ ME FIRST!**

**The console must be powered off prior to installing the Link Activation kit. A Quicktime movie, on installing the Link Activation kit can be downloaded from any GatesAir file download site.**

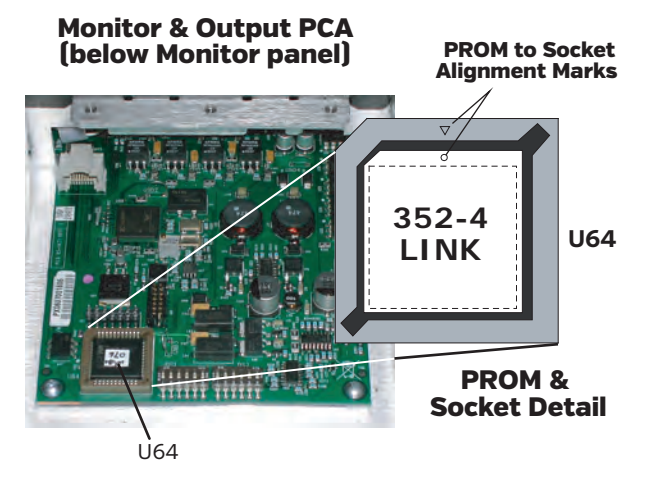

Refer to the NetWave Technical Manual (customer doc 75-60) for detailed information on what changes occur with Link Activation in regards to console setup and configuration. These are covered in the VistaMax System Applications section of the manual.

## **LINK ACTIVATION SUMMARY**

"Sources" refer to VistaMax system input signals. These signals can be physically plugged into any card frame I/O card, a BMX*digital* or RMX*digital* console, or other Linked NetWave consoles. Sources are then routed, or electronically connected, to one or more "destinations," which are VistaMax system outputs or console channels. Again, these can be physically located on any card frame I/O card, BMX*d*, RMX*d*, or Linked NetWave console.

VistaMax source and destination names are assigned using the VistaMax Control Center (VMCC) app. VMCC also sets which sources and destinations are available to the other VistaMax community members (a community member is any console, card frame, or selector panel plugged into the VistaMax network).

Source routing is done by loading a session or macro file, by directly taking a source using a selector panel or on a channel selector, or by using a VistaMax soft panel (an on-screen selector panel running on any computer networked with the VistaMax system). Routes can also be automated by running a VistaMax Scheduler (included in VMCC) which loads session or macro files by scheduled dates and times.

With Link Activation, each NetWave channel is now a VistaMax destination. Two additional destinations are assigned to the two External Monitor inputs. One audio input from each channel (either analog or digital) can also be set as a VistaMax source. The four Program buses, the stereo Telco Record, two mix-minus signals (each with a clean and an IFB feed), and the stereo Cue bus are also VistaMax sources. The NetWave's sources are equal to any VistaMax source in that they can be routed to any destination on any VistaMax community member.

**DESIGNS BY PACIFIC RESEARCH & ENGINEERING**

## **INSTALLATION PROCEDURE**

1. Turn off the power to the console, then use a 2mm hex driver (70-57) to remove the six hex screws from the Monitor panel. The screws are reused in step 6.

2. Lift the Monitor panel, using the two fader knobs, just enough to unplug the cable from J4. Set the panel aside.

3. Discharge potential static charges by touching the chassis, then use the PROM Extraction Tool (70-134), included in the kit, to remove PROM U64 from its socket on the Monitor & Output PCA, as shown at left. Set the PROM aside on the metal chassis.

4. Discharge potential static charges by touching the chassis, then remove the Link Activation PROM (21-352-4) from its anti-static bag and place it into the U64 socket, aligned as shown at left. Firmly press on the middle of the PROM to seat it into the socket.

5. Place the 21-352-3 PROM, removed from the console, into the anti-static bag. It can be returned to GatesAir for recycling.

6. Plug the cable removed in step 2 into J4 on the Monitor panel. Fasten the panel in place using the six screws removed in step 1.

7. Power the console and verify that the "VistaMax Enabled" label on the Monitor panel is now lit.

8. Use a CAT6 crossover cable of up to 330 feet/100 meters to connect the LINK jack, on the rear panel, to an available Hub Card FACET jack on a VistaMax, Envoy, or VMConnect card frame. Once the cable is connected, verify the Monitor panel's "VistaMax Linked" label lights up to indicate a good connection between the console and the Hub card Facet.

The setup buttons on the DSP & I/O card allow the source for each A and B input on each channel to be assigned. Before Link Activation, the input choices were analog or digital. With Link Activation, two additional choices: Net Audio and Net Audio With Logic, are available. These both set the VistaMax channel destination as the channel input, with the routed source being selected using one of the methods listed previously.

Net Audio is most often used. In this case the channel audio comes from the VistaMax network and there is no logic associated with the signal. For certain peripheral signals, logic control over the signal is desired (e.g. a CD player or automation system is routed to the channel). In this case, select Net Audio with Logic. The logic control from the peripheral can turn the channel on and off, and/or turning the channel on/off can control the peripheral's operations as well.

After Link Activation, the two channels on any Dual Fader can be upgraded to become Dual Router channels, with VistaMax source selection, by installing one or more Dual Router kits. Each kit adds a 10-character display to each dual fader channel. The channel source is then independently selected using the Up, Down, and Take buttons on each fader channel.

The following is an overview of the changes that occur with a Linked NetWave Console:

**A/B sources:** Analog, Digital, or any VistaMax source **A/B logic:** Local logic, or VistaMax source linked with logic **Telco Record bus:** A VistaMax source that can be routed **Cue bus:** A VistaMax source that can be routed

**EXT 1/2:** Either or both can be set to use a VistaMax source **PGM Buses:** Each is a VistaMax source that can be routed **Local Input:** One input (analog or digital) from each channel is a VistaMax source that can be routed

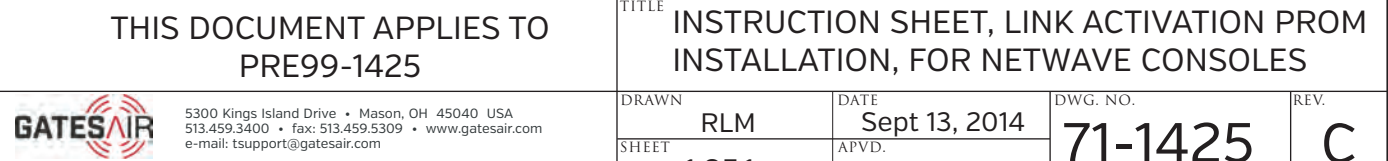

1 OF 1